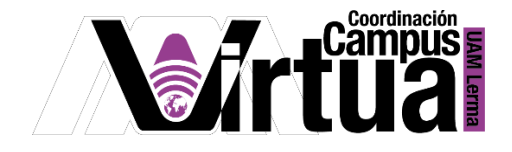

## ¿Cuáles son las secciones de un curso?

## PASO 1. Abrir un navegador con conexión a internet.

PASO 2. Hacer clic en el siguiente enlace:

<http://xahni.ler.uam.mx/portal>

## PASO 3. Accede a XAHNI utilizando tu cuenta de acceso.

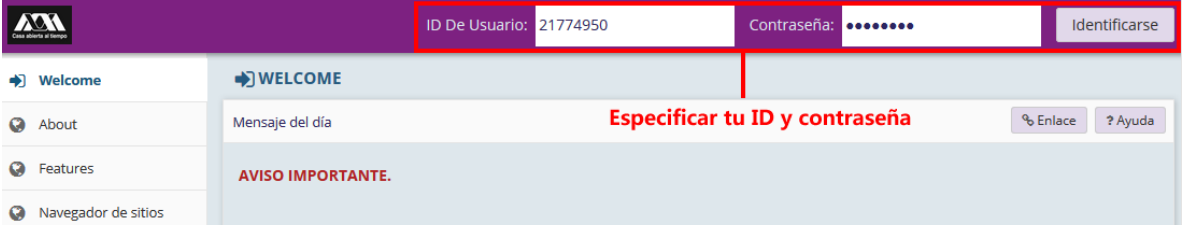

PASO 4. Seleccionar el curso.

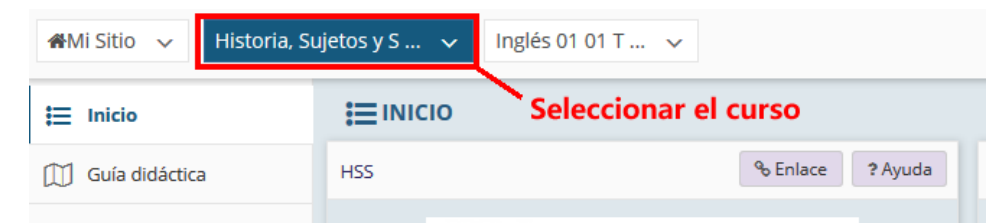

PASO 4. La ventana se divide en:

P á g i n a 1 | 9

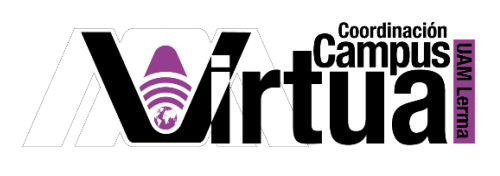

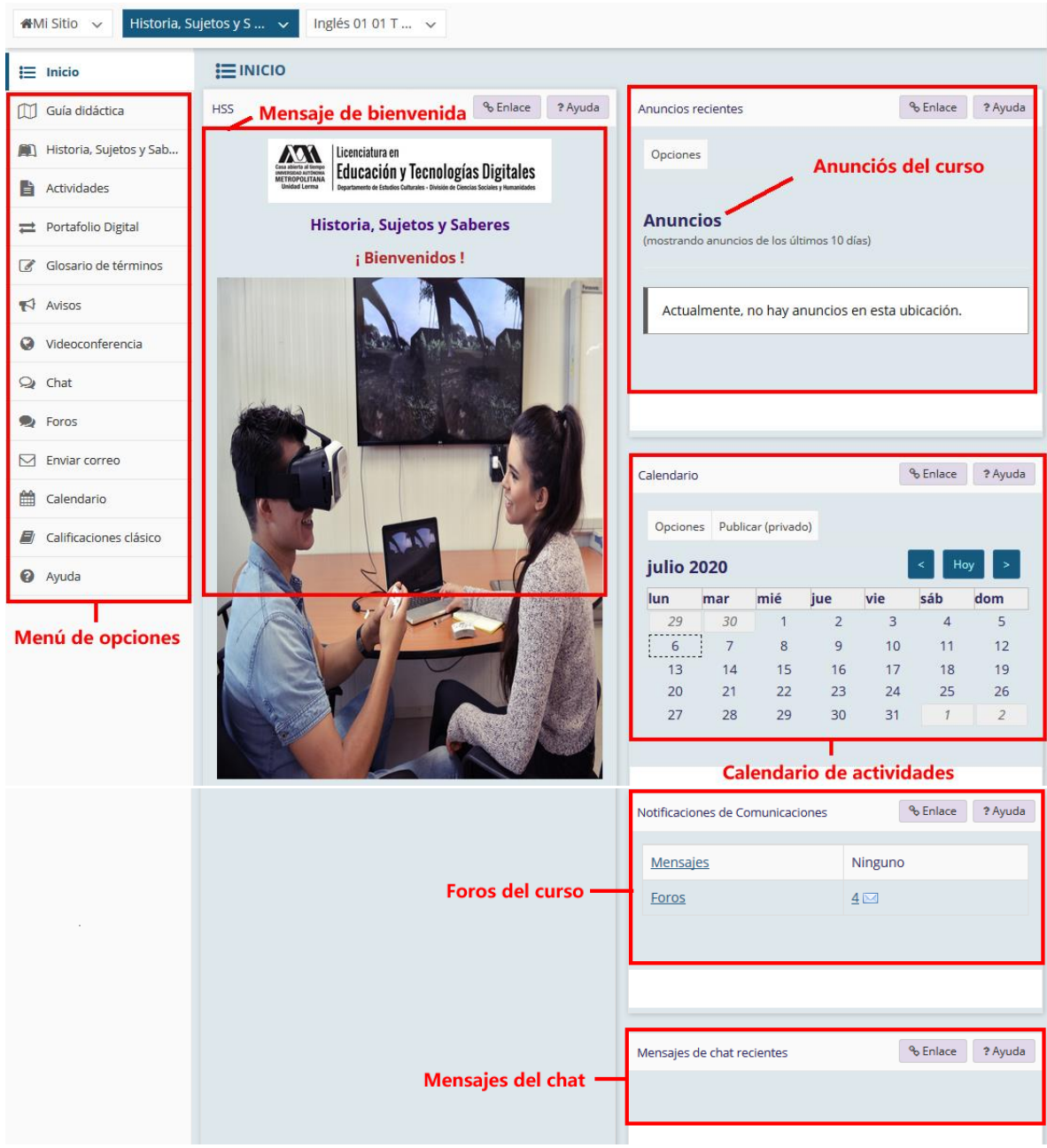

P á g i n a 2 | 9

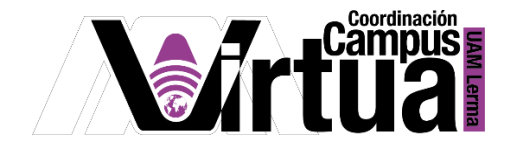

## PASO 5. Las opciones del menú son:

Guía de uso: Proporciona información general del curso.

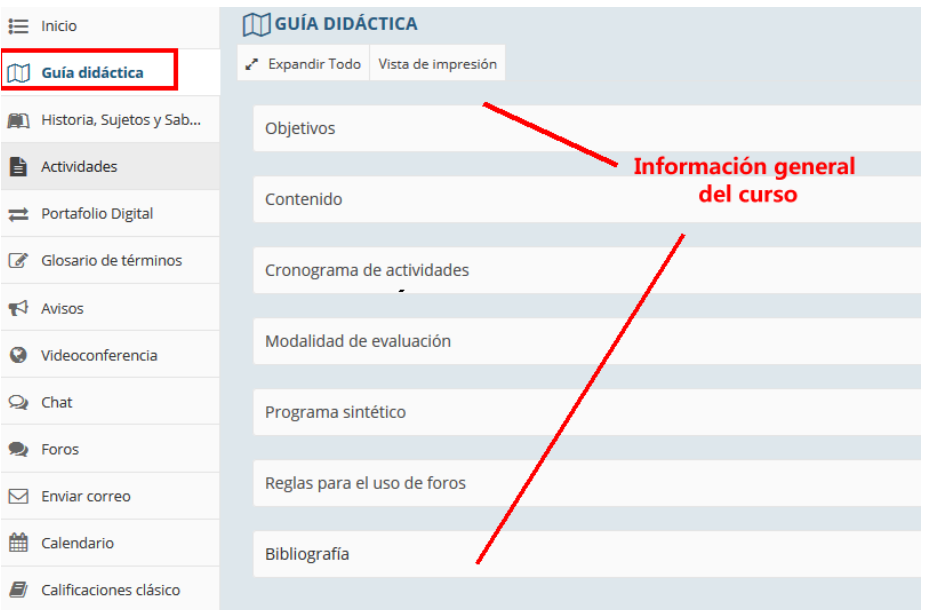

 Historia, Sujetos y saberes: Su título puede variar de curso a curso, pero la reconocerás por el ícono de libro que aparece antes del título, te informará sobre los recursos educativos de cada unidad que integrará al curso. Puede contener: texto, links a foros, links a recursos educativos de autoestudio, documentos en PDF, etc.

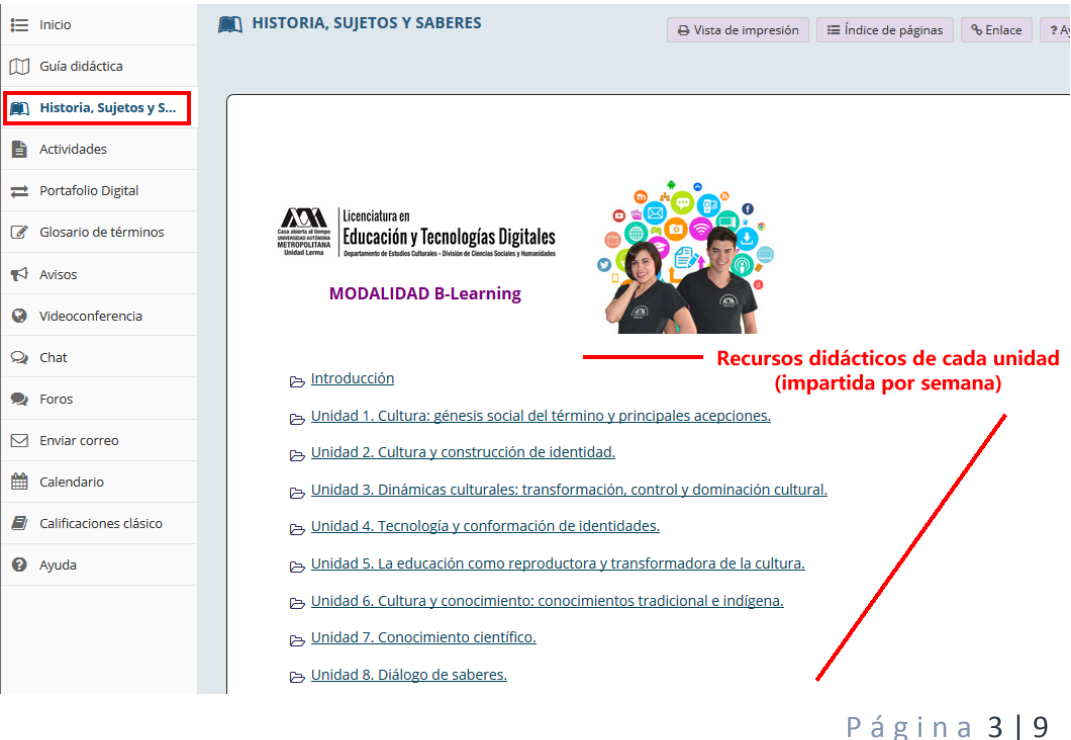

AUTOR: M. en C. Mónica Irene Silva López

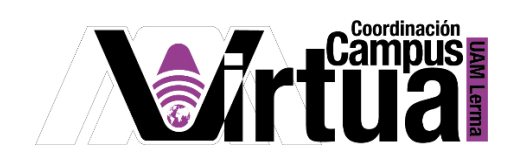

Tareas: Especifica la lista de tareas con sus fechas de apertura y entrega.

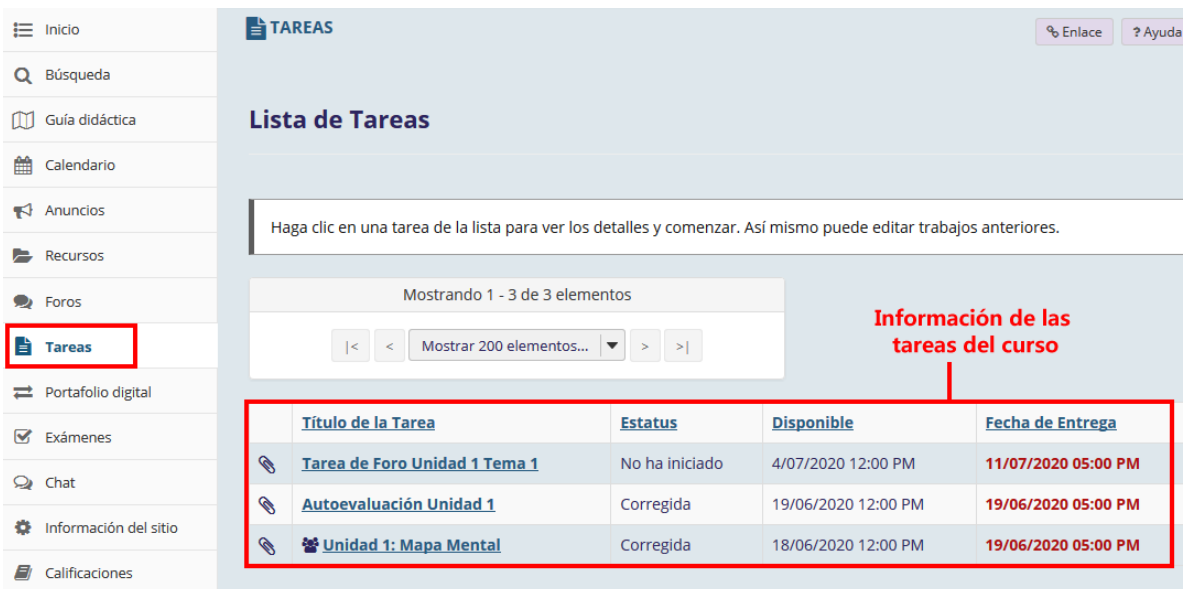

 Portafolio digital (carpeta personal): Mecanismo para compartir documentos con el profesor de forma privada.

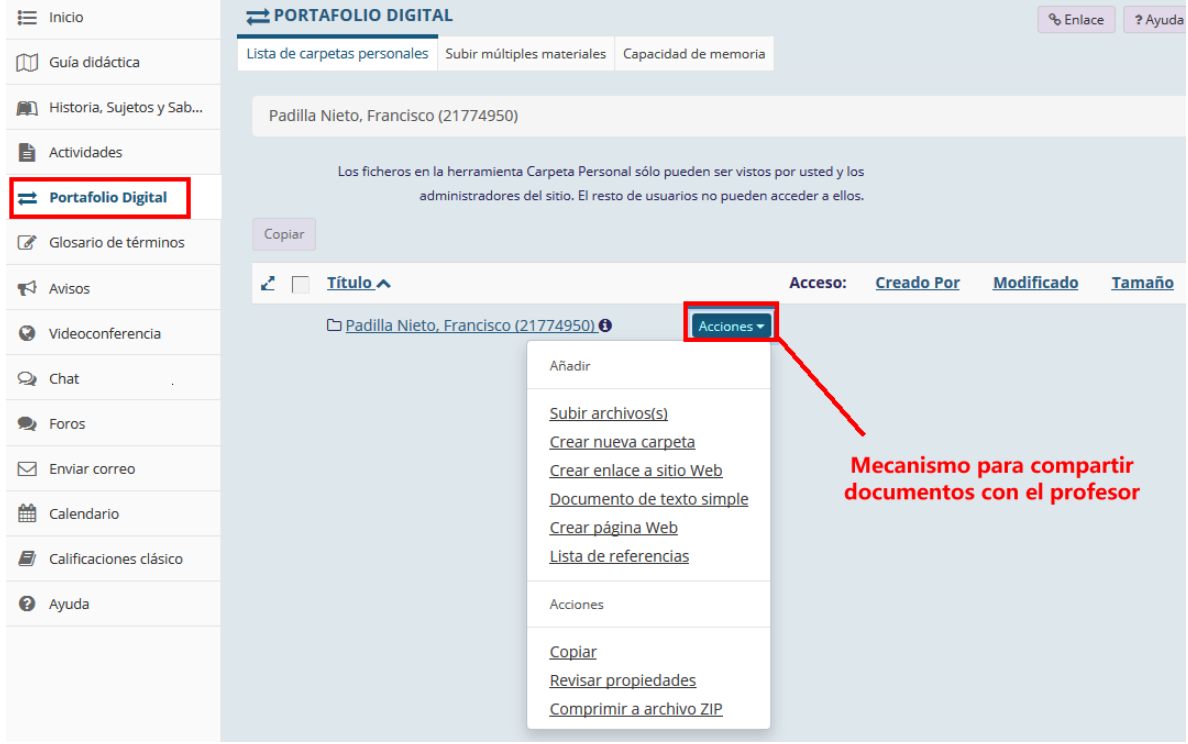

P á g i n a 4 | 9

AUTOR: M. en C. Mónica Irene Silva López

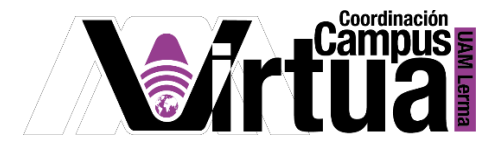

 Avisos: Mensajes enviados por el profesor, los cuales también se enviarán por correo electrónico al alumno.

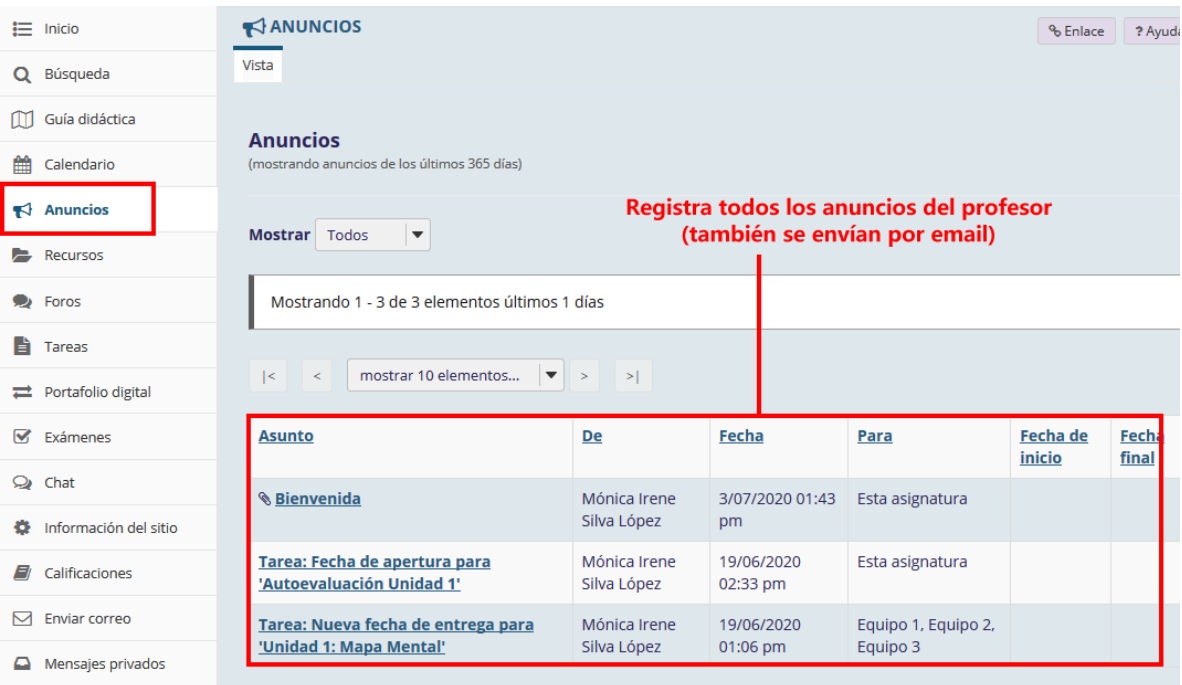

 Videoconferencia: Su nombre puede cambiar, si objetivo es informar sobre el acceso a la herramienta de videoconferencia utilizada por el profesor.

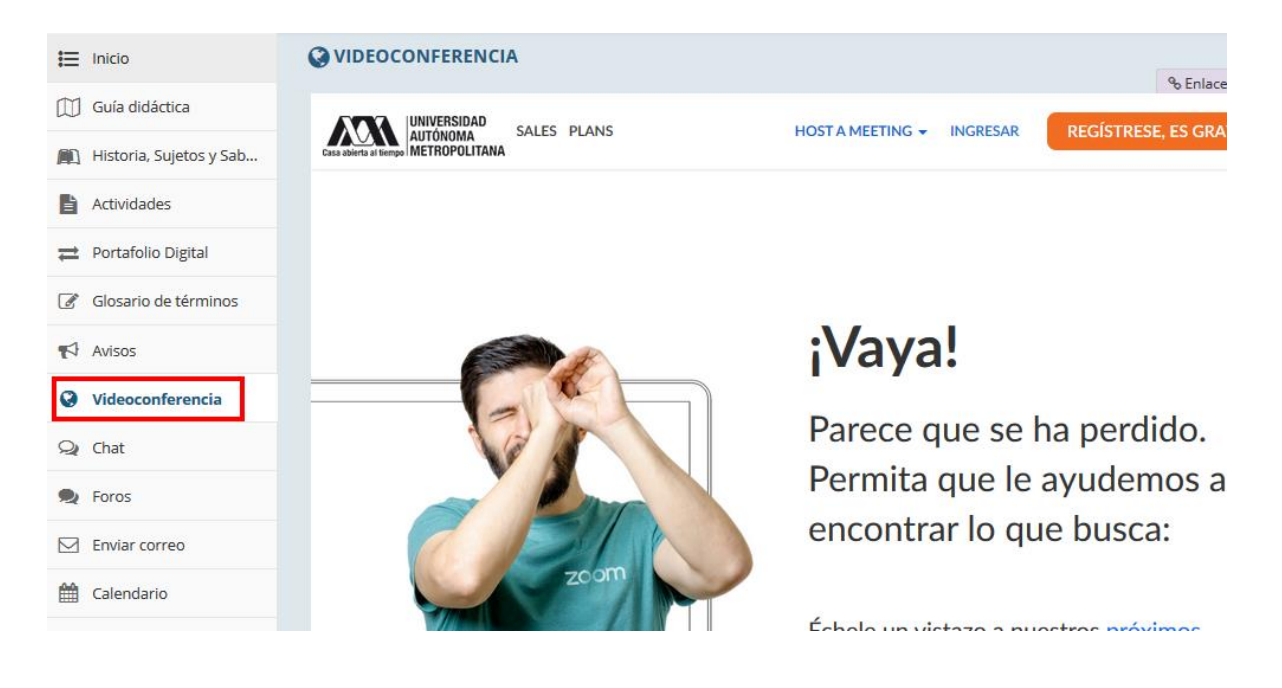

P á g i n a 5 | 9

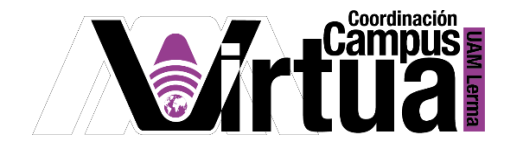

Chat: Permite compartir mensajes entre los usuarios conectados.

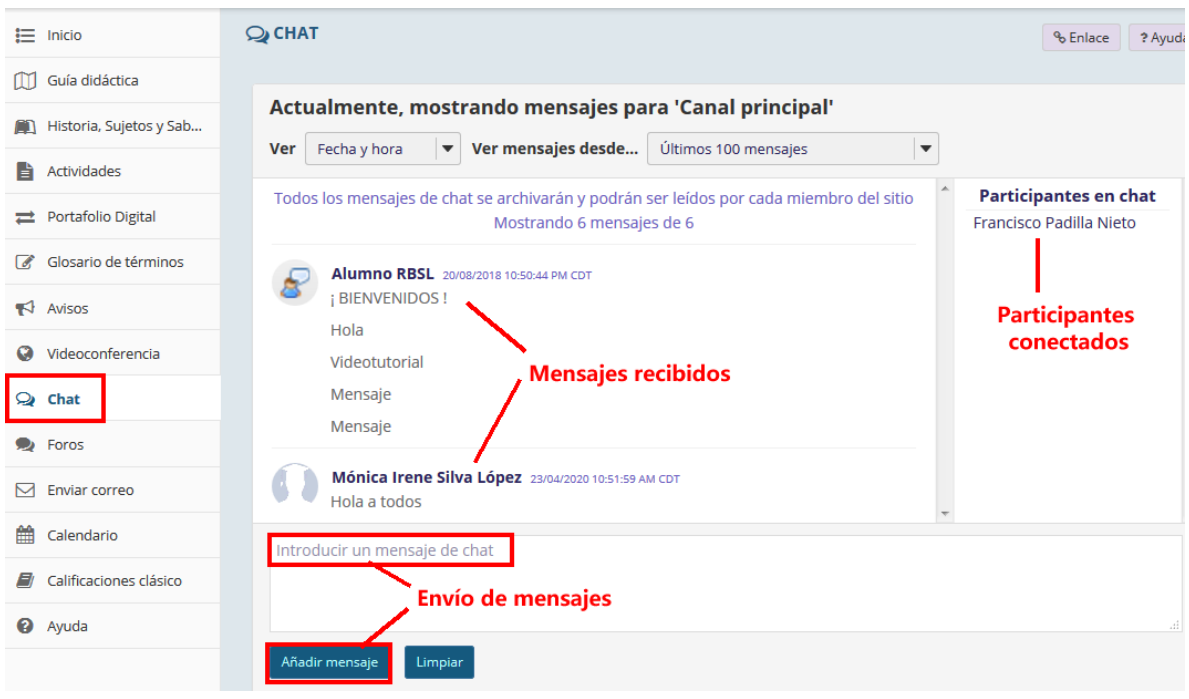

Foros: Espacio para compartir información relevante del curso

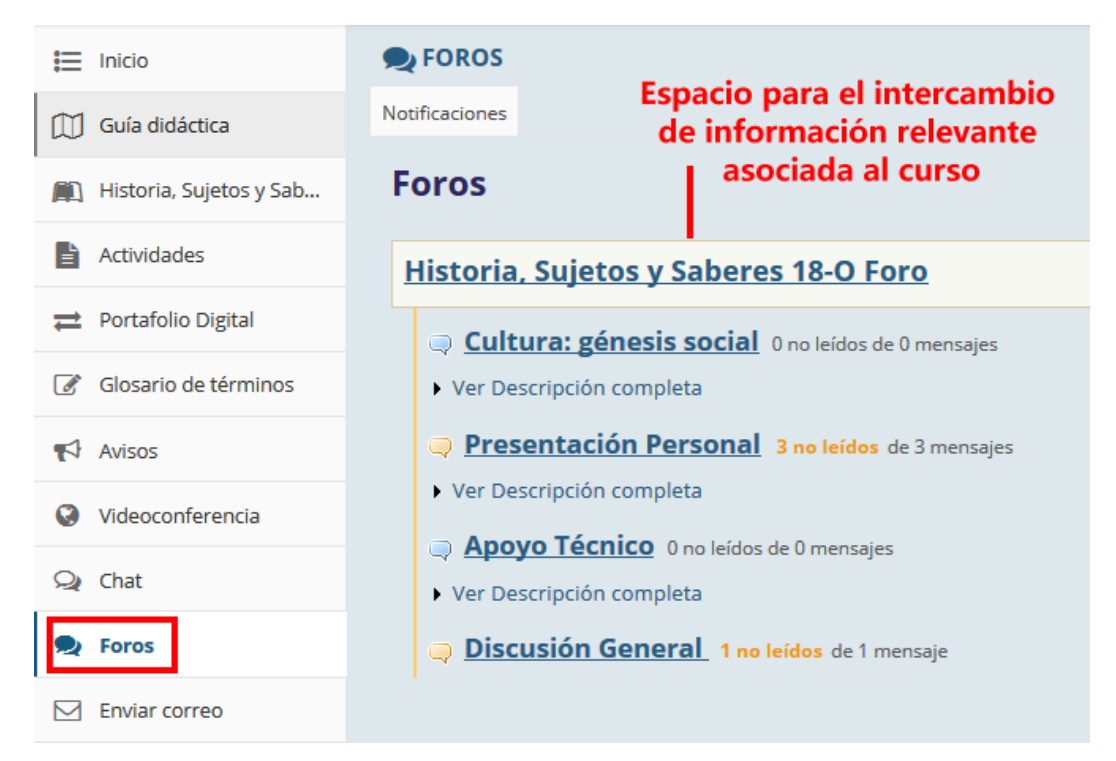

P á g i n a 6 | 9

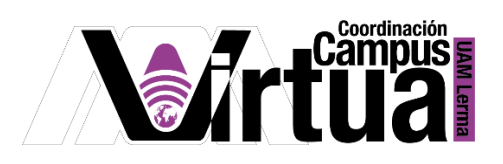

 Enviar correo: Mecanismo para el envío de correo electrónico al profesor o participantes del curso.

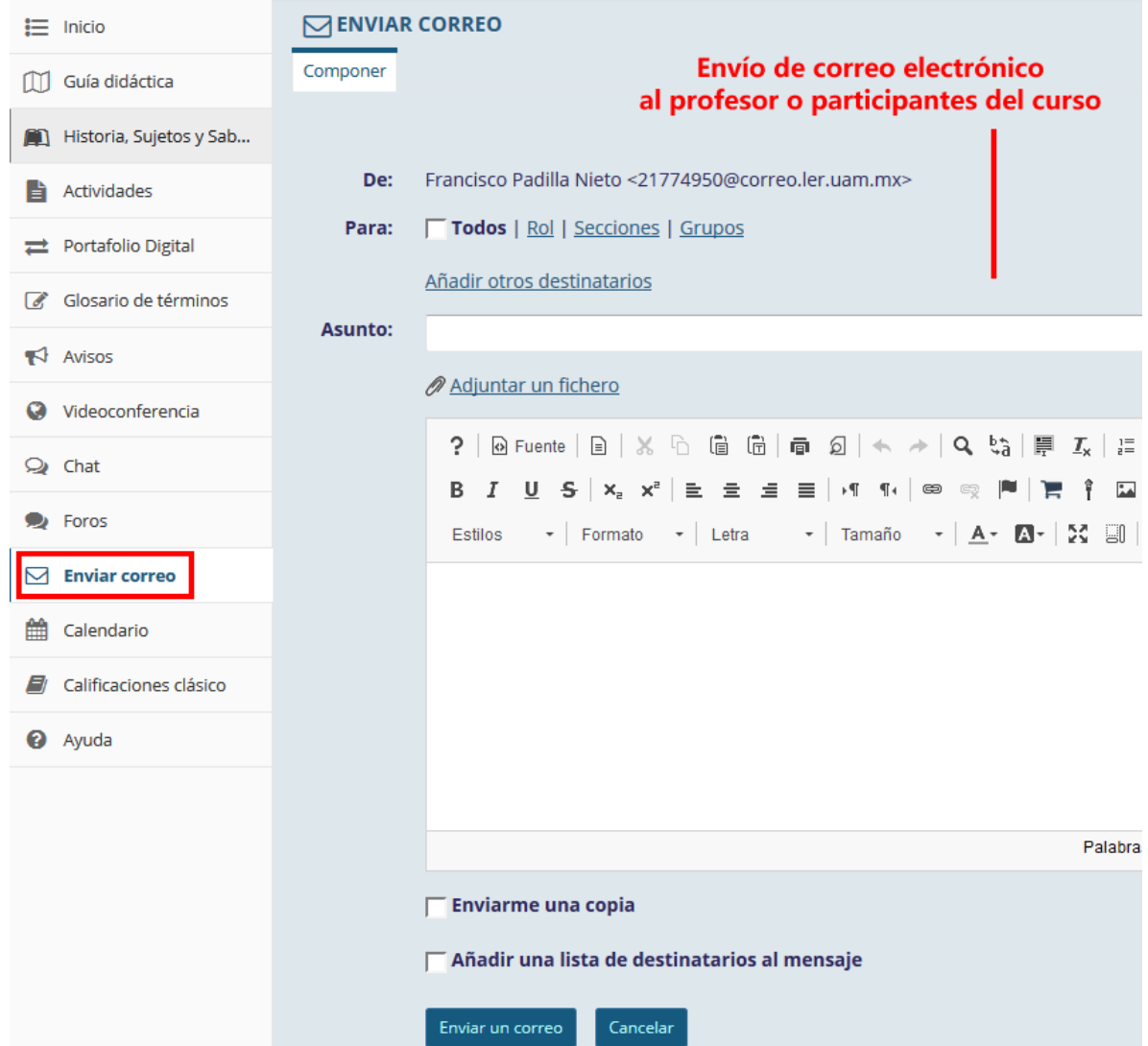

Calendario: Informará sobre las actividades programadas durante la semana en curso.

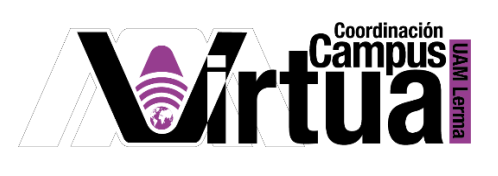

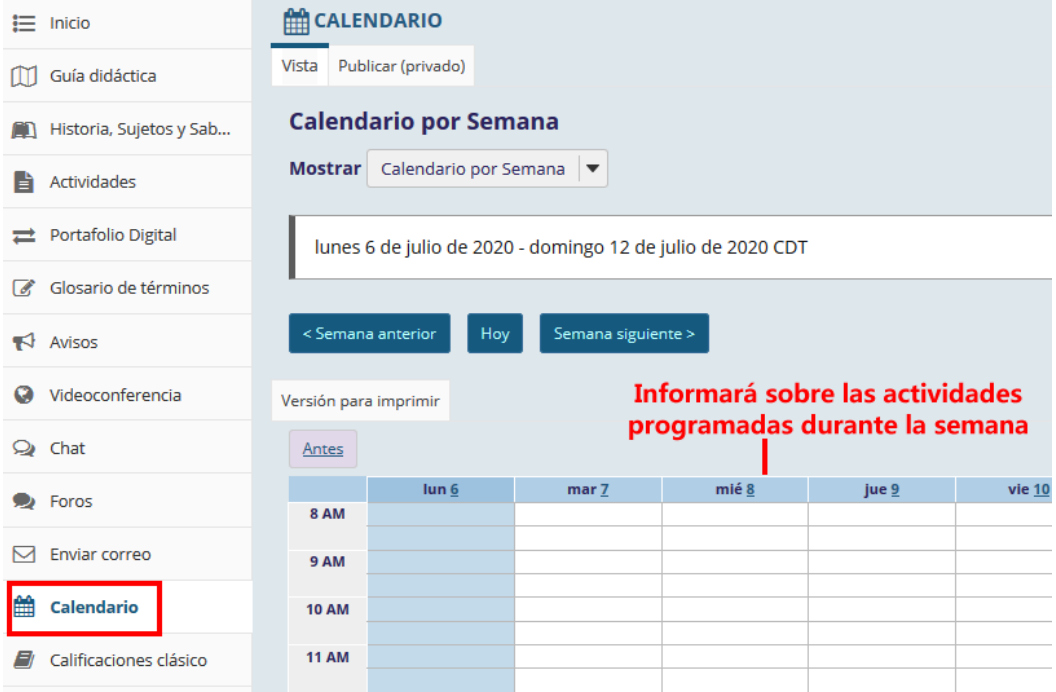

 Calificaciones: Informará sobre la evaluación y comentarios de tu profesor, con respecto a las tareas o actividades realizadas.

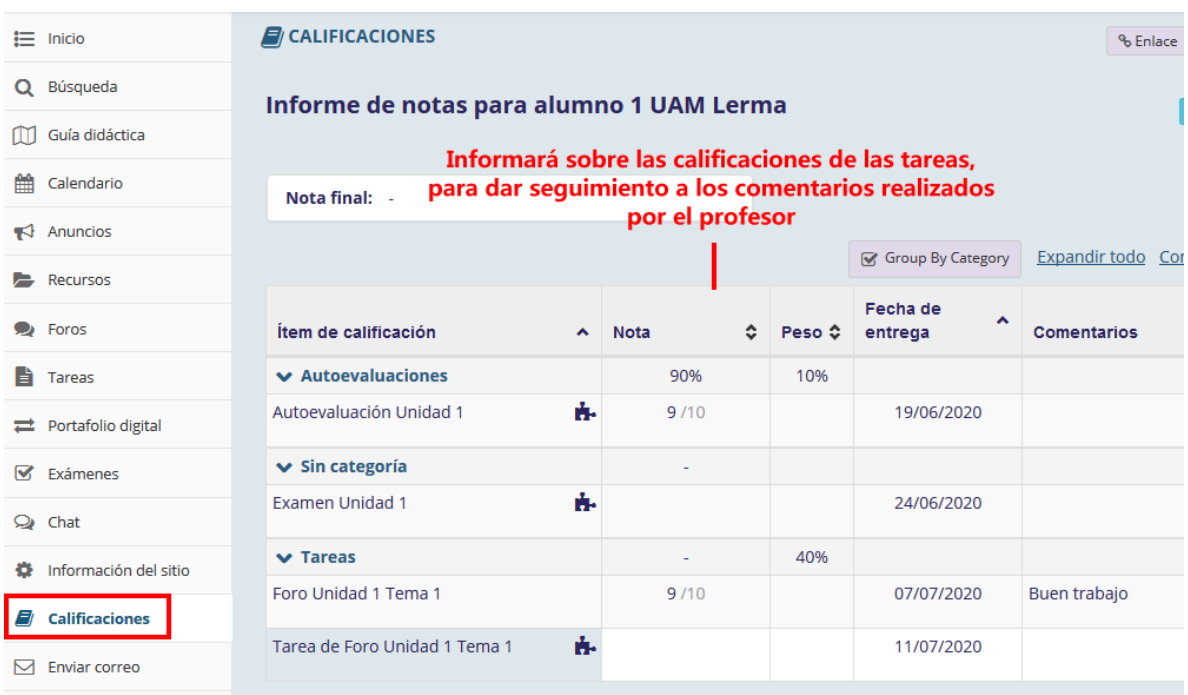

P á g i n a 8 | 9

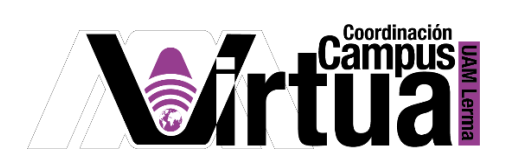

 Información de grupos: Su título puede variar, pero su objetivo consiste en definir la lista de grupos o comunidades de aprendizaje manejados en el curso, especificando los nombres de los participantes que integran a cada uno de ellos.

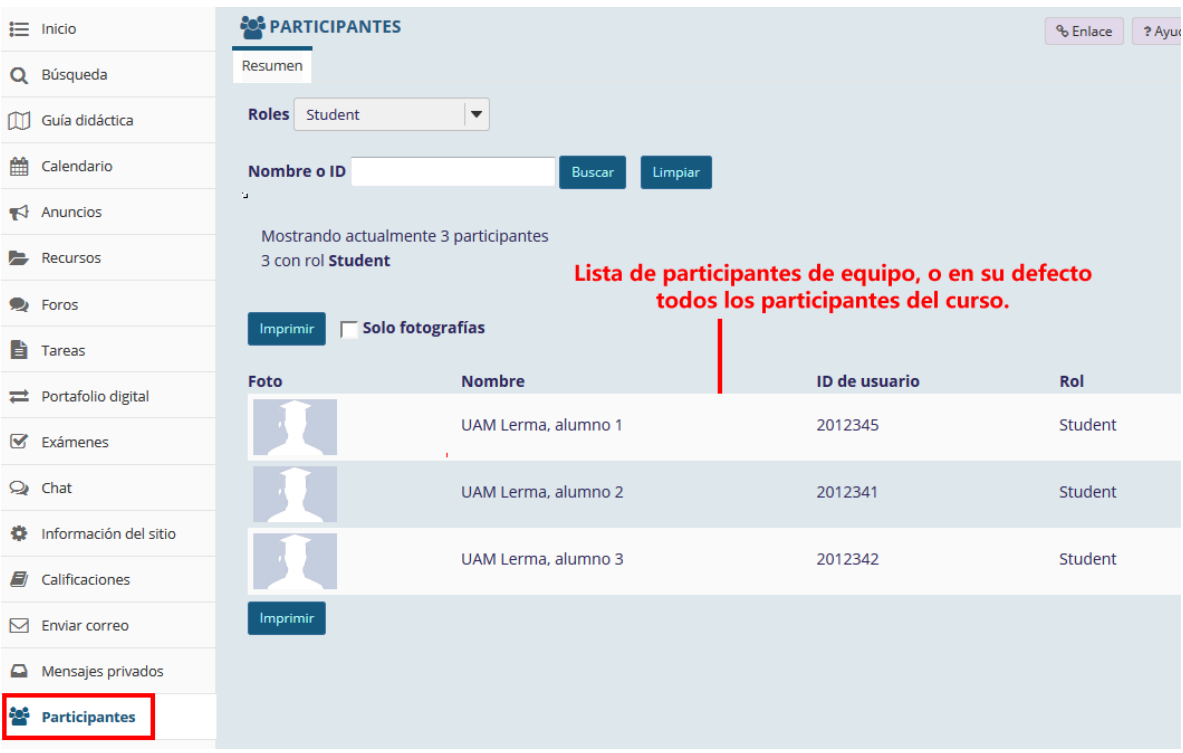

FIN